以太坊(英语:Ethereum)是一个开源的有智能合约功能的公共区块链平台。通过 其专用加密货币以太币(Ether, 又称"以太币")提供去中心化的虚拟机(称为"以 太虚拟机"Ethereum Virtual Machine)来处理点对点合约。

 以太坊的概念首次在2013至2014年间由程序员维塔利克·布特林受比特币启发后 提出,大意为"下一代加密货币与去中心化应用平台",在2014年透过ICO众筹得 以开始发展。

 截至2018年6月,以太币是市值第二高的加密货币,以太坊亦被称为"第二代的 区块链平台",仅次于比特币。

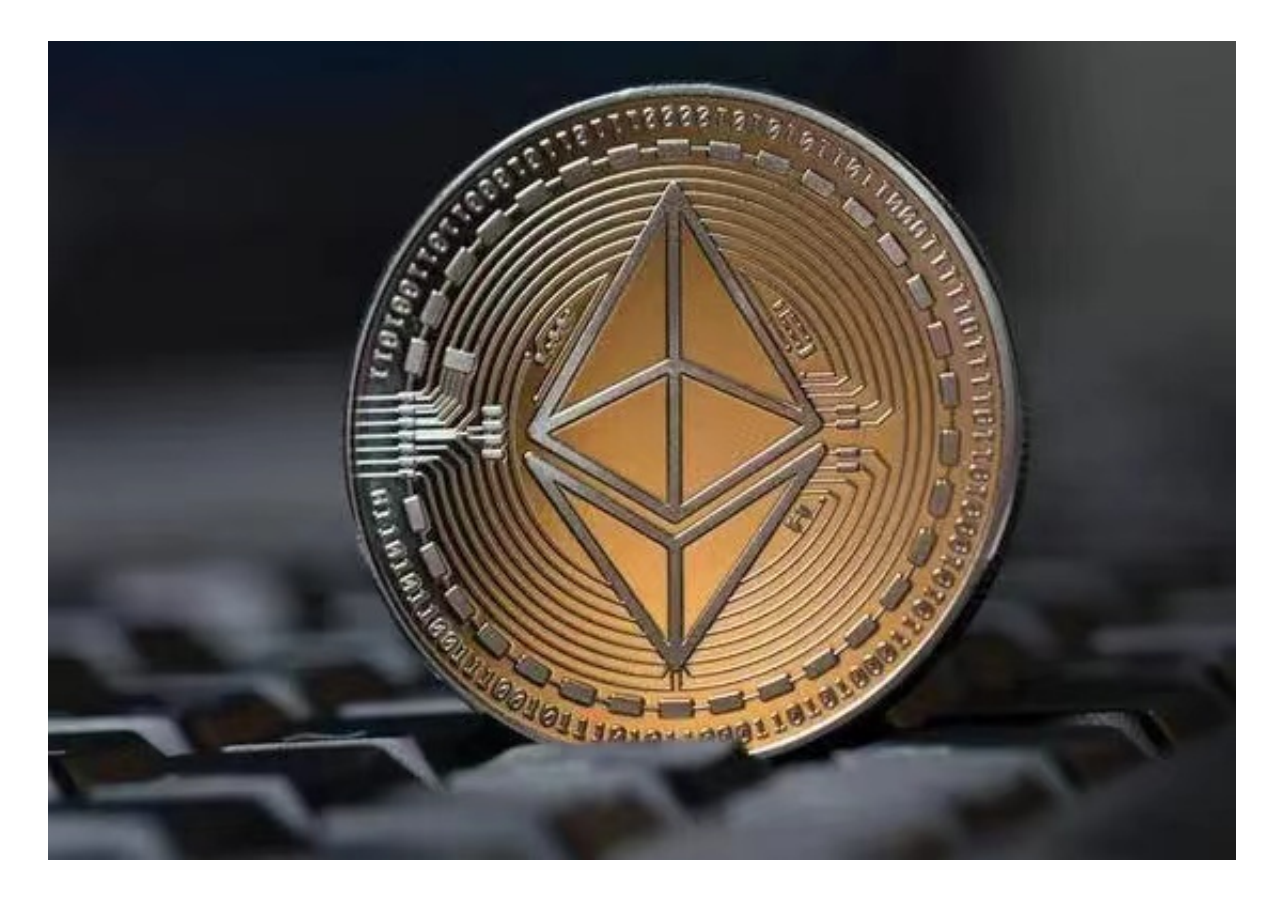

相较于较大多数其他加密货币或区块链技术,以太坊的特点包括下列:

智能合约(smart contract): 存储在区块链上的程序, 由各节点运行, 需要运行程 序的人支付手续费给节点的权益人。

 代币(tokens):智能合约可以创造代币供分布式应用程序使用。分布式应用程序 的代币化让用户、投资者以及管理者的利益一致。代币也可以用来进行首次代币发 行。

 叔块(uncle block):将因为速度较慢而未及时被收入母链的较短区块链并入,以 提升交易量,使用的是有向无环图的相关技术。

关于下载Bitget APP:

1.在手机应用商店搜索"Bitget",或者在Bitget官网上下载APP。2.点击下载后 ,等待下载完成。3.下载完成后,点击"打开"进入APP。

二、安装Bitget APP

1.打开下载完成的Bitget APP。2.点击"安装"按钮, 等待安装完成。3.安装完成 后,点击"打开"按钮进入APP。

三、注册Bitget账号

1.打开Bitget APP, 点击"注册"按钮。2.填写注册信息, 包括手机号码、验证码 、登录密码等。3.点击"注册"按钮,完成注册。

四、登录Bitget账号

1.打开Bitget APP,输入注册时填写的手机号码和密码。2.点击"登录"按钮,进 入Bitget账号。

五、使用Bitget APP

 1.登录Bitget账号后,可以进行数字货币的交易、充值、提现等操作。2.在APP首 页可以查看数字货币的行情和交易深度。3.在"资产"页面可以查看自己的数字货 币资产和交易记录。

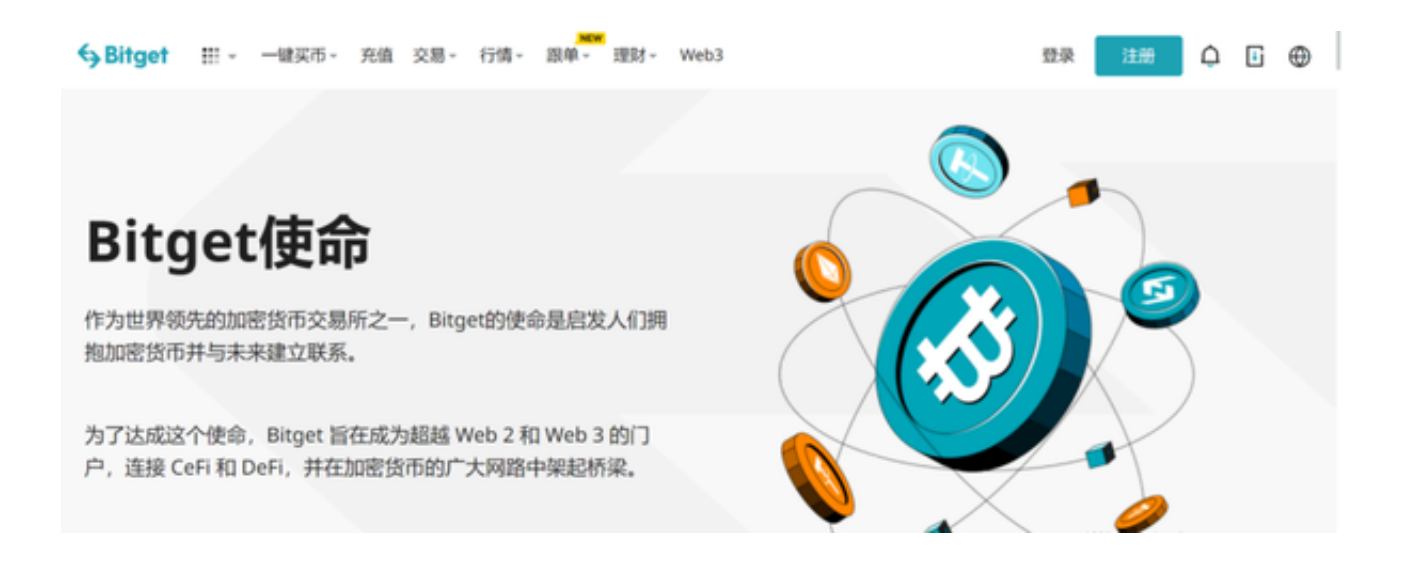

 Bitget APP是一款方便用户进行数字货币交易的工具,用户可以在手机上随时随 地进行交易。下载和安装Bitget APP非常简单,只需要在应用商店搜索或者在官网 上下载即可。注册和登录Bitget账号后,用户可以进行数字货币的交易、充值、提 现等操作。